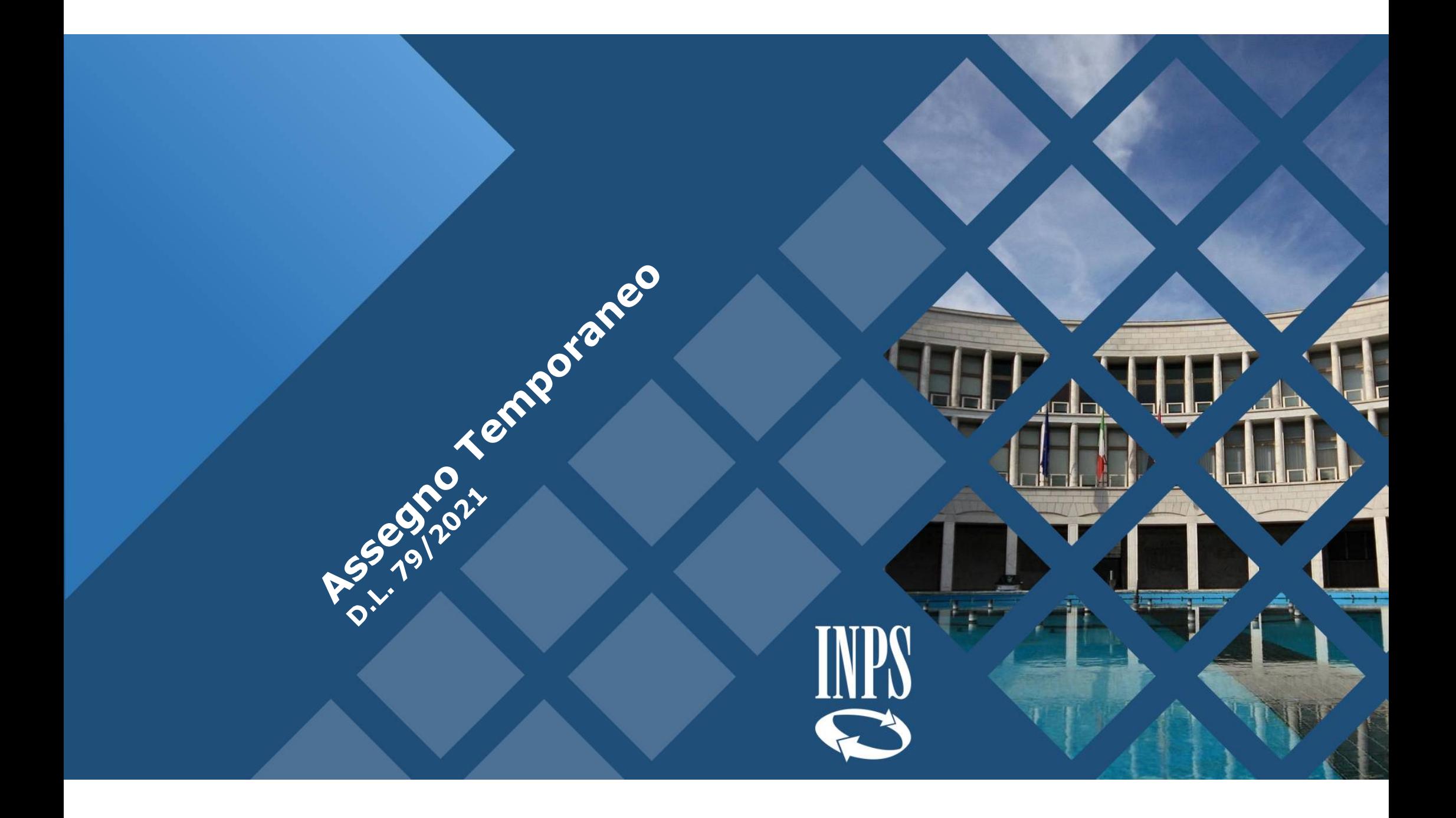

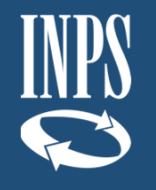

## **Descrizione generale**

# **e schema del flusso di processo**

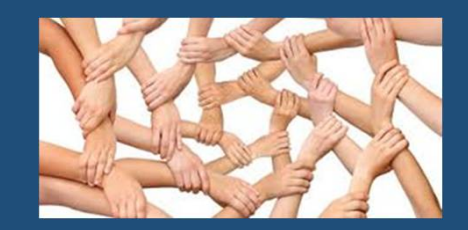

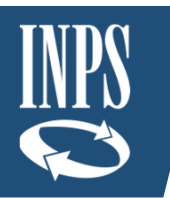

#### La domanda di Assegno Temporaneo – Come si presenta domanda

La domanda di assegno temporaneo va presentata a INPS, attraverso il portale web [www.inps.it,](http://www.inps.it,) o per il tramite di un Patronato.

I Patronati potranno compilare la domanda direttamente on line, accedendo con le apposite credenziali, ovvero trasmettendo a INPS un file xml, con un tracciato che viene comunicato dall'Istituto, in cooperazione applicativa, secondo le specifiche fornite da AGID.

Per cooperazione applicativa si intende genericamente sia una interoperabilità tramite Porta di Dominio (PDD) sia attraverso il nuovo modello di interoperabilità (ModI).

La domanda trasmessa da un Patronato in cooperazione applicativa dovrà contenere tutte le informazioni previste dalla domanda on line (relative alla condizione del richiedente, in riferimento ai requisiti previsti dalla normativa che regola l'Assegno Temporaneo).

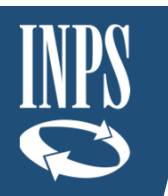

#### La domanda di Assegno Temporaneo – La procedura web – Home Page

Dalla home page del Portale INPS una news indirizzerà alla procedura per la presentazione delle domande e la loro gestione (previa autenticazione dell'utente).

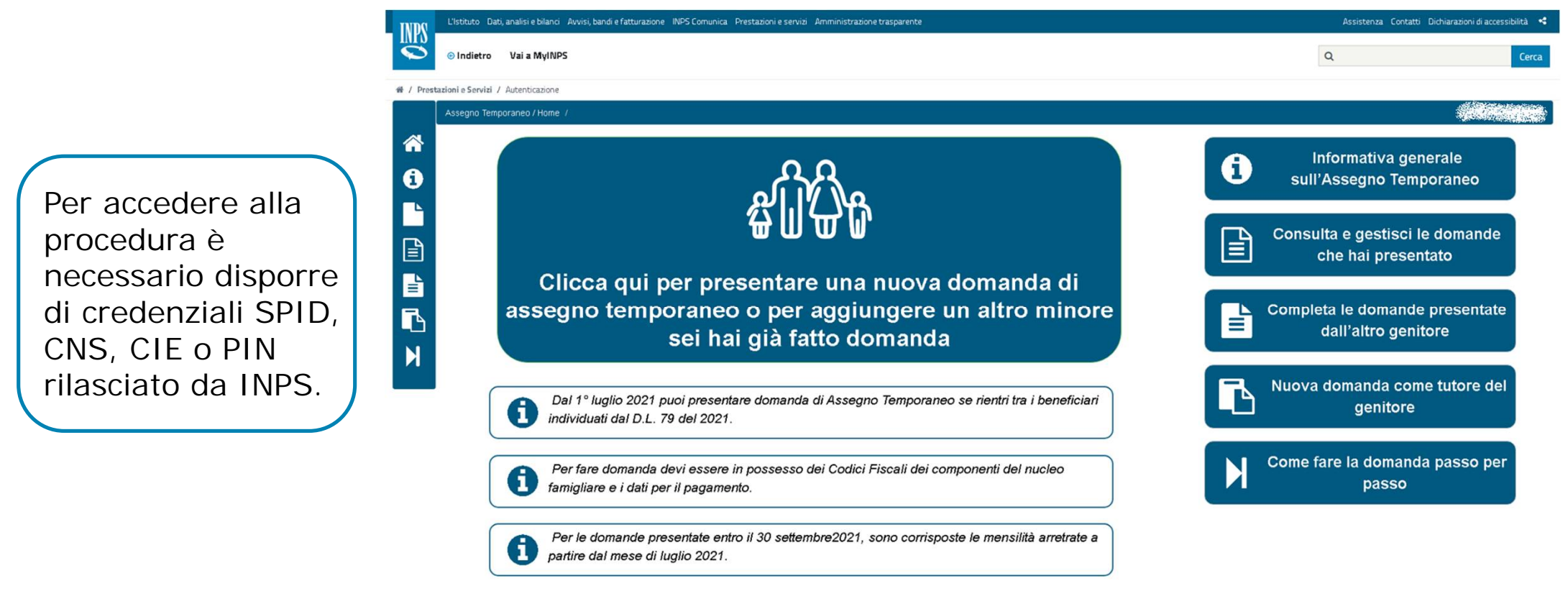

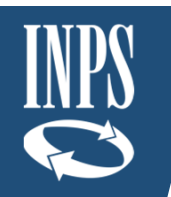

#### La domanda di Assegno Temporaneo – Passo per passo

La domanda va presentata da un genitore o da un tutore, nei casi previsti dalla Legge. Nella domanda vanno indicati tutti i minori presenti nel nucleo famigliare del richiedente. La procedura per la presentazione della domanda prevede 5 passaggi.

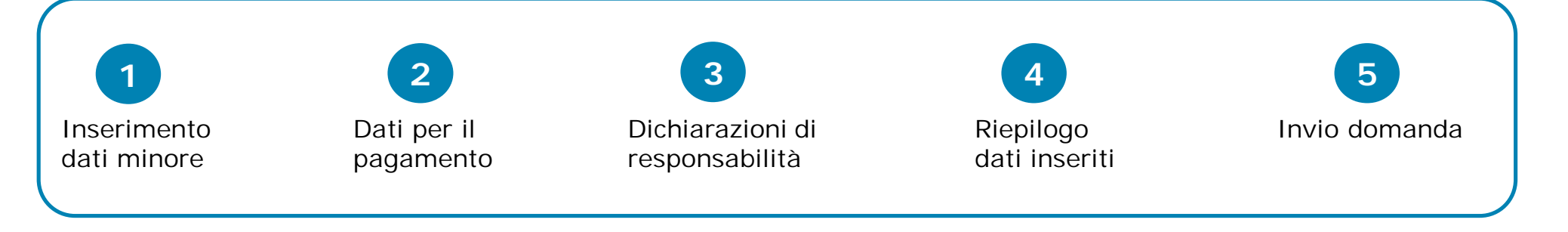

Ogni passo corrisponde a una pagina web, nella quale inserire delle informazioni e/o selezionare delle scelte.

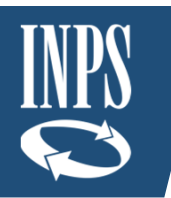

La domanda di Assegno Temporaneo – (1) Dati da inserire

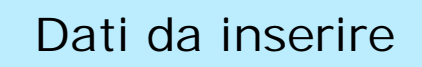

Per ogni minore presente nel nucleo è necessario inserire nella domanda:

- $\checkmark$  Il codice fiscale.
- $\checkmark$  Indicare se è affetto da qualche forma di invalidità (per calcolare le maggiorazioni previste dalla Legge).

**1**

- Specificare se ricorre l'ipotesi di separazione e/o divorzio con affido condiviso del minore.
- $\checkmark$  Se presente un altro genitore va fornito il suo codice fiscale.

Dopo aver inserito i dati di tutti i minori, si potrà passare direttamente alla pagina successiva, dove si dovrà selezionare la modalità di pagamento scelta (IBAN, bonifico etc…).

L'assegno è cumulativo per tutti i minori presenti nel nucleo famigliare, quindi le informazioni sui dati di pagamento vanno inserite una sola volta.

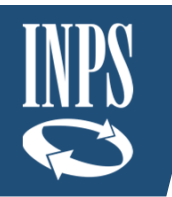

La domanda di Assegno Temporaneo - (1) Affidamento condiviso **1**

In caso di genitori separati o divorziati, in ipotesi di affidamento condiviso (stabilito da un Tribunale) il richiedente dovrà indicare nella domanda se l'assegno va ripartito in misura uguale (al 50%) tra i due genitori (art. 3, comma 2 del Dl. 79/2021).

In tal caso, il secondo genitore dovrà successivamente integrare la domanda presentata dal primo genitore con i propri dati di pagamento, eventualmente anche tramite Patronato.

Il secondo genitore non deve presentare una nuova domanda, ma deve accedere dal sito web INPS (con le proprie credenziali) a quella presentata dal primo genitore e completarla.

Se i requisiti previsti dal D.L. 79/2021 sono soddisfatti, il pagamento della quota del 50% a favore del primo genitore è disposto anche nelle more della integrazione della domanda da parte del secondo genitore.

Il pagamento della quota spettante al secondo genitore è disposto dopo che avrà comunicato i propri dati di pagamento.

### Esempio inserimento domanda

INPS

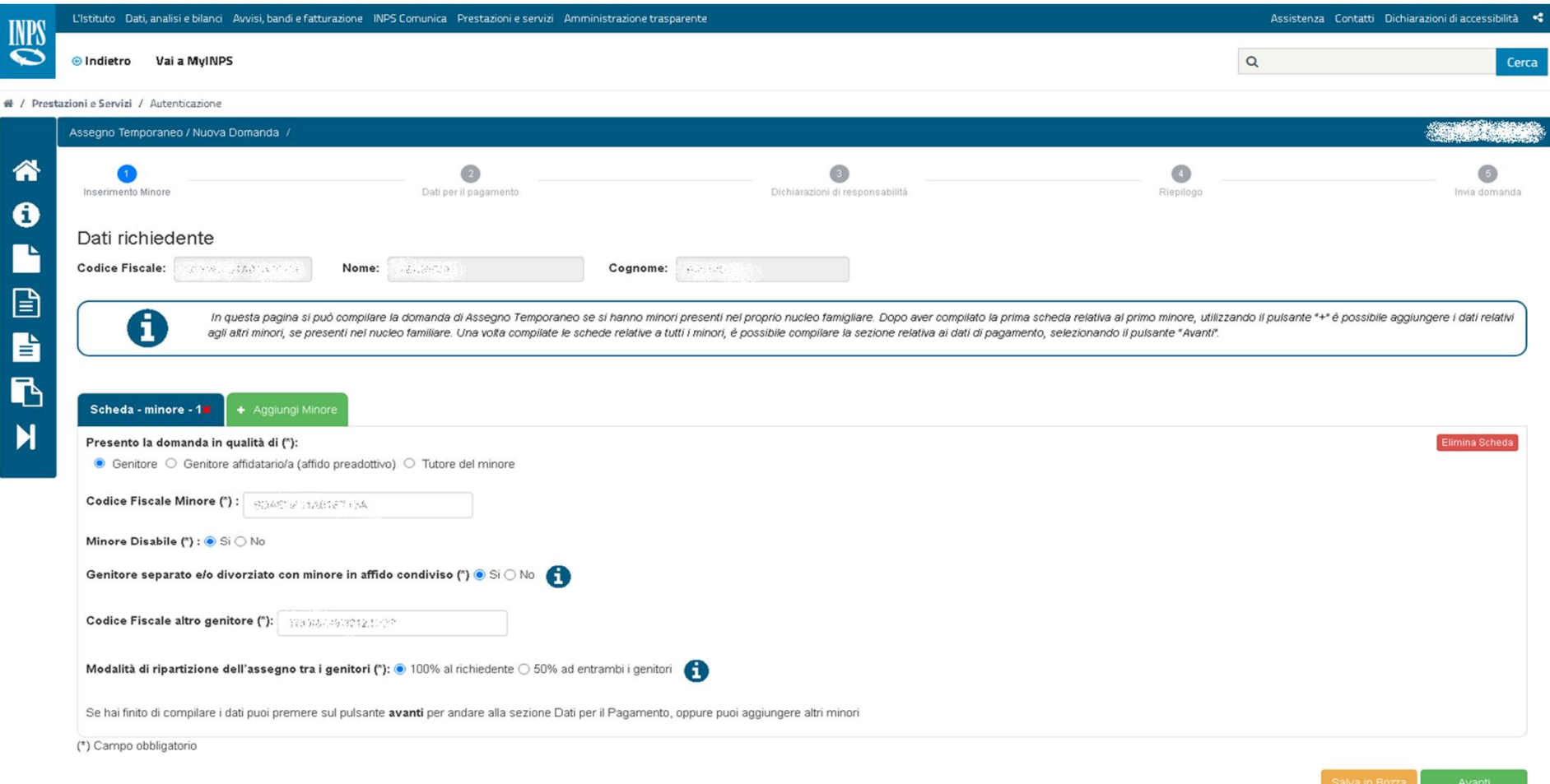

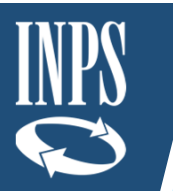

Domanda di assegno temporaneo - 2 Dati per il pagamento

In questa pagina vanno inseriti i dati per l'accredito degli importi dell'assegno eventualmente spettanti. E' possibile selezionare solo un'opzione tra quelle disponibili.

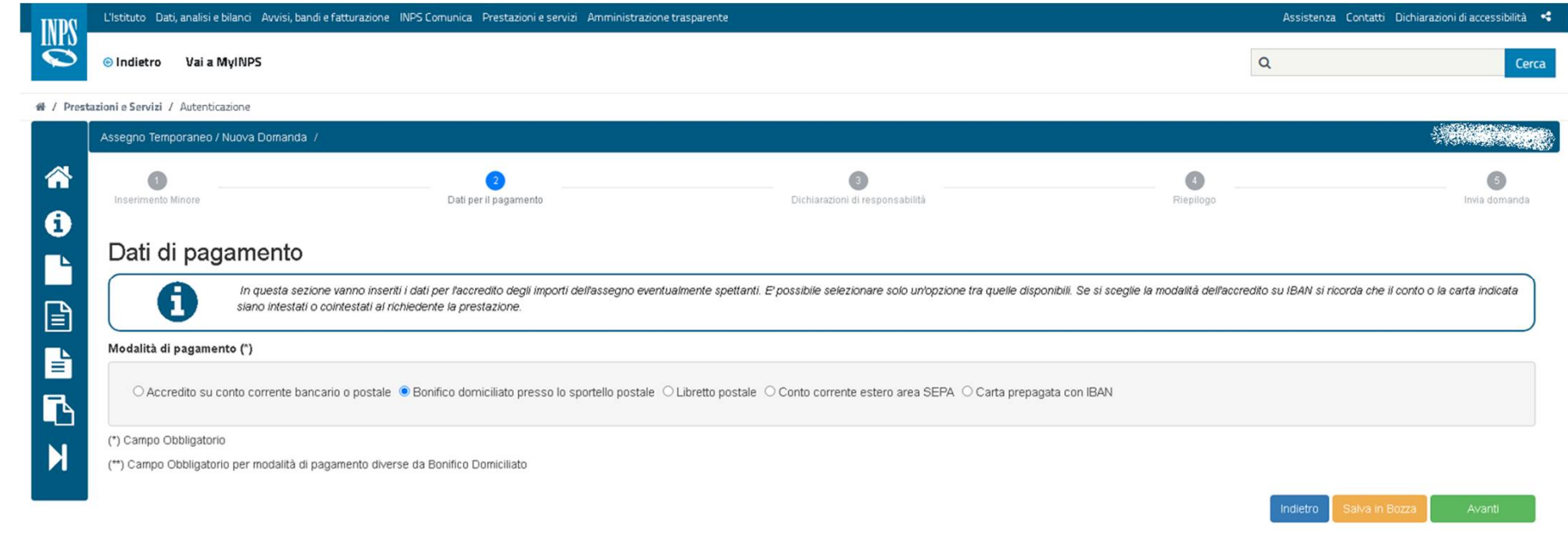

Se si sceglie la modalità dell'accredito su IBAN il conto o la carta indicata devono essere intestati o cointestati al richiedente la prestazione

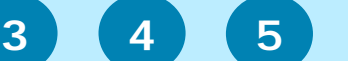

#### Riepilogo, dichiarazioni di responsabilità, e invio

Completato l'inserimento dei minori presenti nel nucleo famigliare, e scelta la modalità di corresponsione dell'assegno, si devono sottoscrivere le dichiarazioni di responsabilità, che attestano che il richiedente e l'eventuale altro genitore si trovano nelle condizioni previste dal D.L. 79/2021 per aver diritto all'assegno temporaneo, e sottoscrivere la presa visione della informativa sulla Privacy.

Si può quindi passare a visualizzare il riepilogo dei dati inseriti e ad inviare la domanda. Dopo l'invio l'utente potrà stampare una ricevuta che riporta anche il numero di protocollo assegnato alla domanda e/o il riepilogo che riporta i dati della domanda inviata.

Le pagine della domanda sono navigabili, quindi si può sempre tornare a una delle pagine precedenti per modificare i dati inseriti, o salvare i dati in bozza, prima dell'invio della domanda, e riprendere la compilazione in un secondo momento.

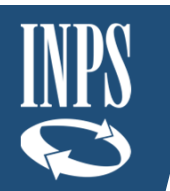

### Domanda di assegno temporaneo - **3** Dichiarazioni

#### L'istituto Dati analisi e bilanci Avvisi bandi e fatturazione INPS Comunica Prestazioni e servizi Amministrazione trasparente Assistenza Contatti Dichiarazionidiaccessibilità <  $\mathbf C$ @Indletro Val a MyINPS  $\alpha$ - N / Prestazioni e Servizi / Autenticazione Assegno Temporaneo / Nuova Domanda -⋒  $60$  $\bullet$  $\bigcirc$  $\bullet$ **Co** Inserimento Minor Dati per il pagamento Dichiarazioni di responsabilità Riepilogo Invia domanda  $\mathbf 6$ Dichiarazioni di responsabilità Dichiaro che (\*): 日 Il mio nucleo familiare . Non nercenisce il reddito di cittadinanza l) . Dichiaro che con riferimento al periodo di fruizione dell'assegno temporaneo non beneficio, né altre persone beneficiano dell'assegno per il nucleo familiare per i minori indicati nella presente domanda . È in possesso di un indicatore della situazione economica equivalente (ISEE) in corso di validità. Dichiaro di: . Essere cittadino italiano o di uno Stato membro dell'Unione europea, o suo familiare, titolare del diritto di soggiomo o del diritto di soggiomo permanente, owero essere cittadino di uno Stato non appartenente all'Unione permesso di soggiorno per motivi di lavoro o di ricerca di durata almeno biennale. · Essere soggetto al pagamento dell'imposta sul reddito in Italia. . Essere residente e domiciliato con i minori a carico, sino al compimento del diciottesimo anno di età in Italia per la durata del beneficio . Essere residente in Italia per almeno sei mesi, anche non continuativi, owero essere titolare di un contratto di lavoro a tempo indeterminato o a tempo determinato di durata almeno semestrale.

#### Informativa resa ai sensi degli articoli 13-14 del GDPR 2016/679 (General Data Protection Regulation)

- L'Inps, in qualità di Titolare del trattamento, con sede legale in Roma, via Ciro il Grande, n. 21, la informa che i dati personali forniti nell'ambito del procedimento che la riguarda, compresi quelli di cui agli artt. Regolamento UE medesimo e dal decreto legislativo 30 giugno 2003, n. 196, così come modificato e integrato dal decreto legislativo 10 agosto 2018, n. 101, al fine di definire la domanda e svolgere le eventuali altre funzio trattamento dei suoi dati personali potrà avvenire mediante l'utilizzo di strumenti informatici, telematici e manuali, con logiche strettamente correlate alle finalità per le quali sono raccolti, in modo da garantime la si quanto indicato agli artt, da 5 a 11, e sarà svolto da dipendenti dell'Istituto appositamente autorizzati ed istruiti. Solo eccezionalmente, i suoi dati potranno essere conosciuti e trattati da soggetti che, nel formire sp o Responsabili del trattamento designati dall'Istituto, nel rispetto e con le garanzie a tale scopo indicate dal Regolamento UE. - Nei casi previsti da disposizioni legislative o, se previsto per legge, di regolamento e ne soggetti pubblici o privati che operano in qualità di autonomi Titolari del trattamento, nei limiti strettamente necessari e per la sola finalità per cui si è proceduto alla comunicazione. La diffusione dei dati formiti è conferimento dei dati non indicati con asterisco è obbligatorio, poiché previsto dalle leggi, dai regolamenti o dalla normativa comunitaria, che disciplinano la prestazione e gli adempimenti ad essa connessi; la mancata fo procedimenti, oltre che, in taluni casi individuati dalla normativa di riferimento, anche l'applicazione di sanzioni. - I dati saranno trattati dall'INPS nei termini di legge e, comunque, per un tempo non superiore a 5 ann trattamento effettuato a fini di archiviazione di documentazione nel pubblico interesse. Alcuni trattamenti effettuati dall'inps, per le finalità elencate in precedenza, possono prevedere il trasferimento dei dati personal garantire il rispetto del Regolamento UE (art. 45), procede al trasferimento dei dati soltanto verso quei Paesi che garantiscono un adeguato livello di protezione degli stessi. - Nei casi previsti, lei ha il diritto ad opp riquardano. la rettifica o la cancellazione degli stessi e la limitazione del trattamento (artt. 15 e s. del Regolamento). L'apposita istanza può essere presentata all'INPS tramite il Responsabile della protezione dei dati cap. 00144, Roma; posta elettronica certificata; responsabileprotezionedati.inps@postacert.inps.govit - Qualora ritenga che il trattamento di dati personali che la riquardano sia effettuato dall'Inps in violazione di quant dati personali (art. 77 del Regolamento UE) o di adire le opportune sedi giudiziarie (art. 79 Regolamento UE). - Ulteriori informazioni in ordine al trattamento dei suoi dati e ai drittti che le sono riconosciuti possono e utenti dell'INPS, ai sensi degli articoli 13 e 14 del Regolamento (UE) 679/2016", oppure sul sito www.garanteprivacy.it del Garante per la protezione dei dati personali.

C Dichiaro di aver letto e compreso l'informativa sulla privacy e acconsento al trattamento dei miei dati personali secondo le modalità e nei limiti di cui alla medesima informativa (\*) (\*) Campo Obbligatorio

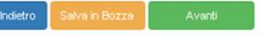

### Esempio visualizzazione riepilogo della domanda

INPS

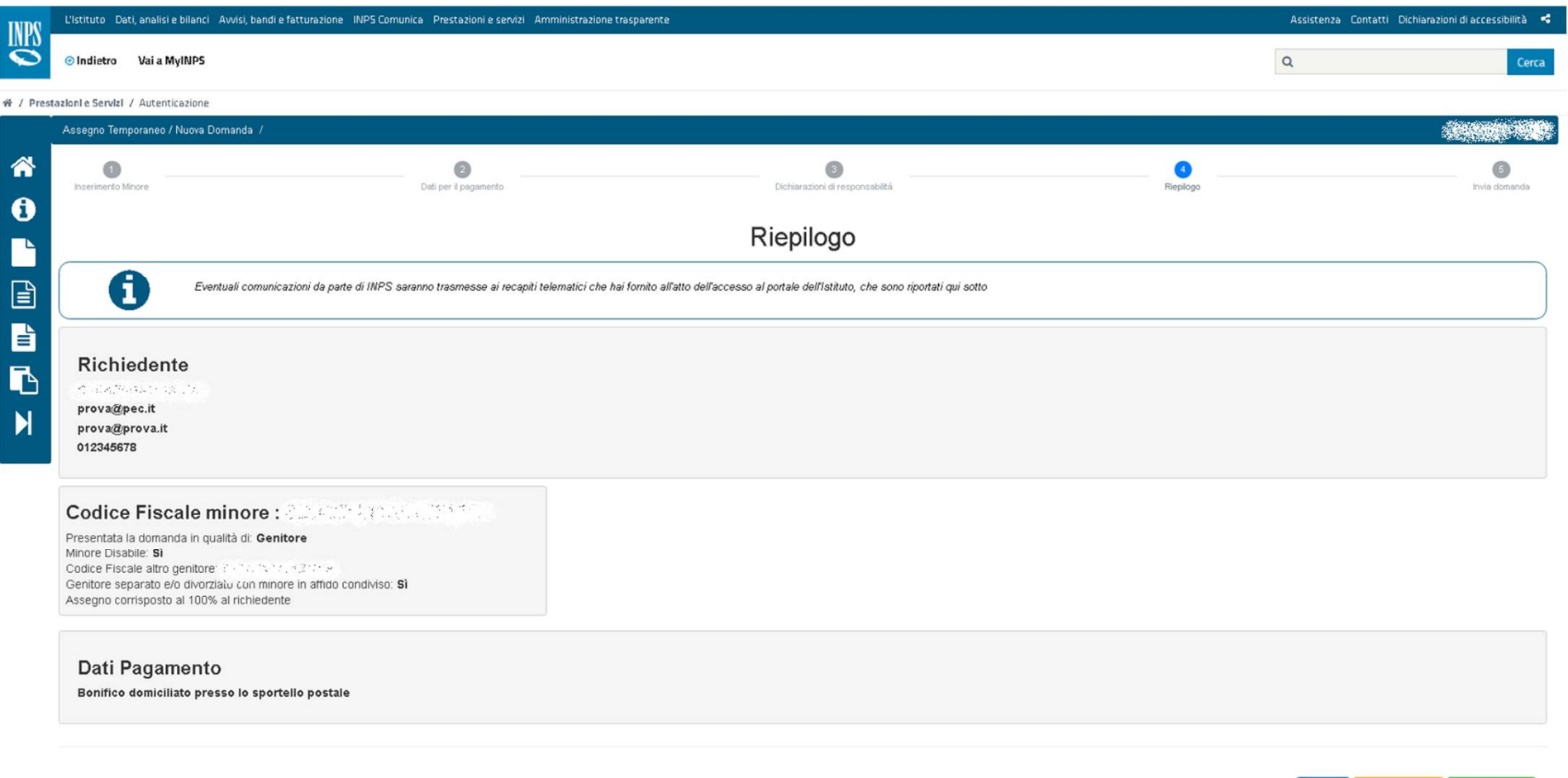

**5** Completamento della presentazione della domanda

INPS

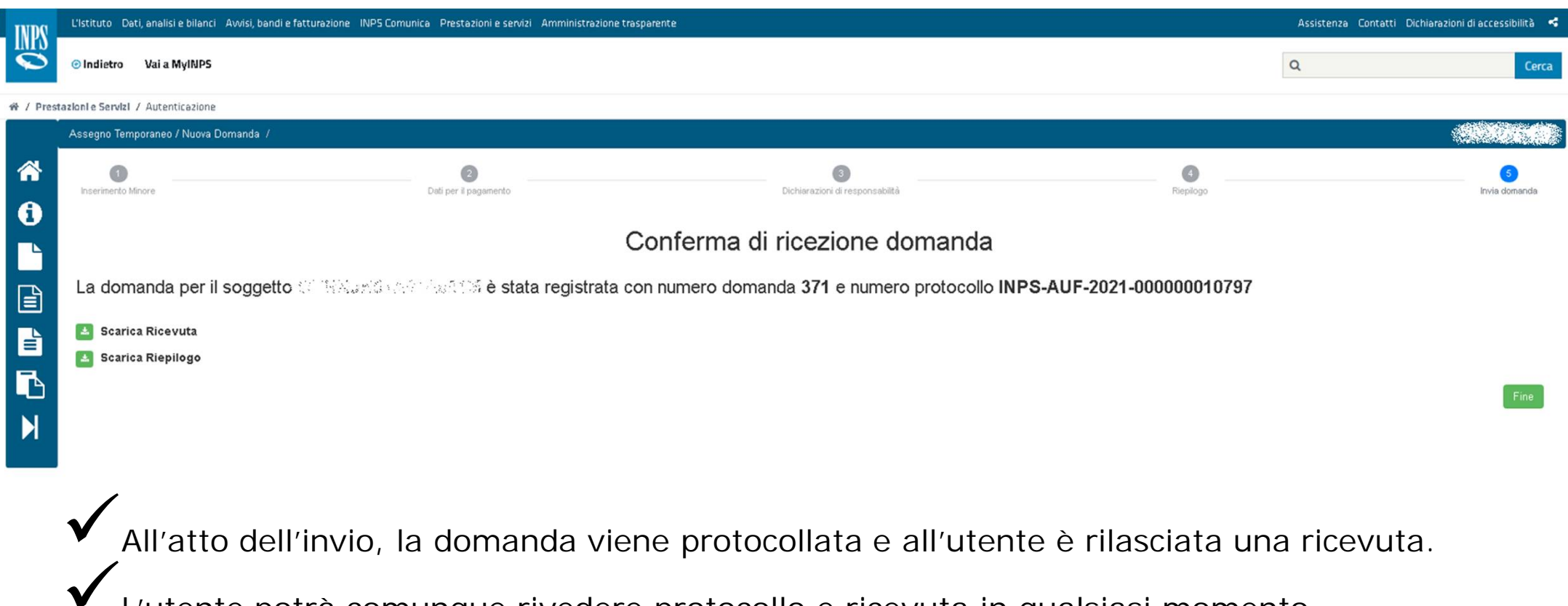

L'utente potrà comunque rivedere protocollo e ricevuta in qualsiasi momento, riaccedendo alla procedura on line.

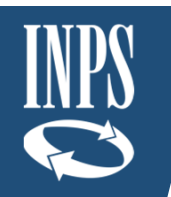

#### La domanda di Assegno Temporaneo – Riepilogo di come presentarla

La domanda di Assegno Temporaneo può essere presentata tramite vari canali

- Direttamente dal cittadino: on-line sul sito web INPS (webapplication / mobile application)
- Tramite i patronati: on-line sul sito web INPS (webapplication) / cooperazione applicativa per invii anche massivi

Il set di informazioni richieste in fase di inserimento delle domande è minimo

- Codice Fiscale del genitore richiedente
- Codice Fiscale del Minore per cui è presentata domanda
- Codice Fiscale dell'altro genitore
- Dati per il pagamento (IBAN, bonifico, etc…)
- Dichiarazioni di responsabilità (autocertificazione)

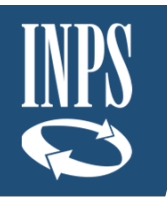

#### La domanda passo per passo – Riepilogo flusso

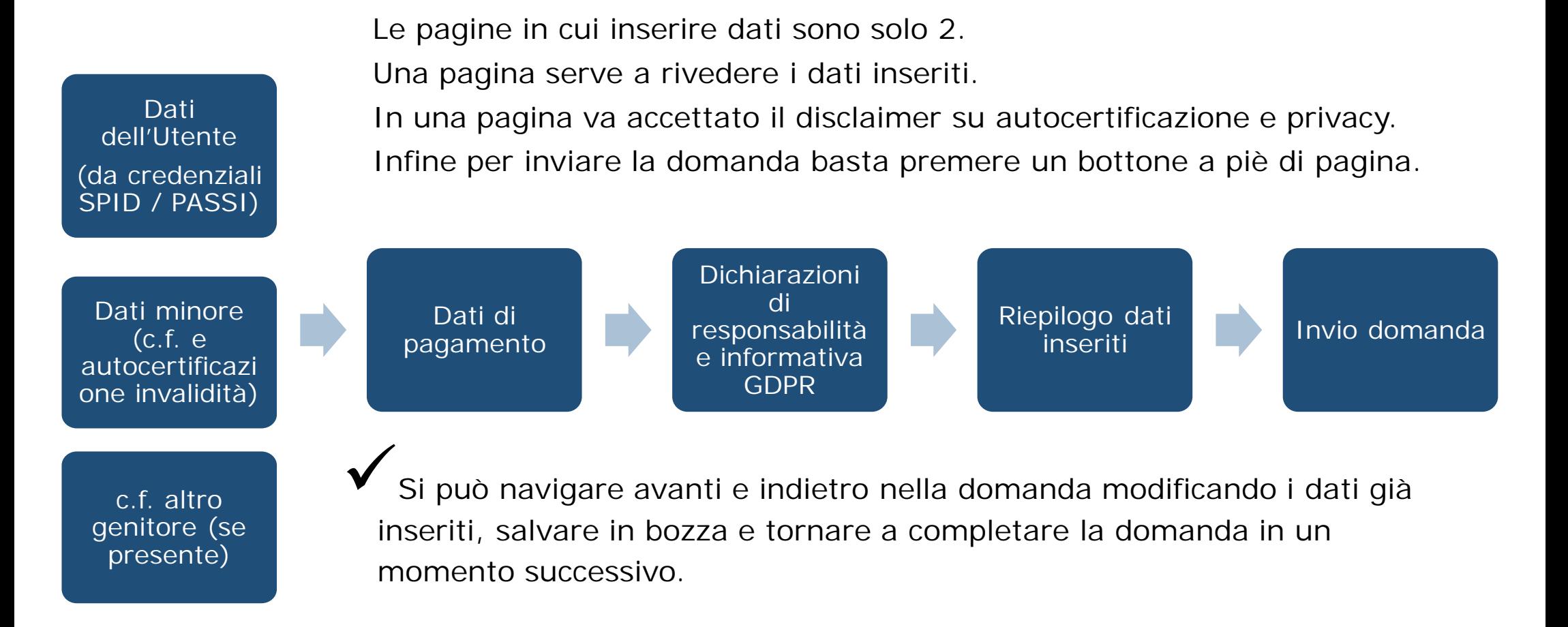

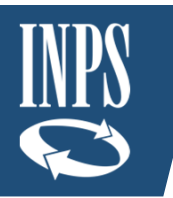

#### Riepilogo flusso del processo: dalla presentazione all'erogazione

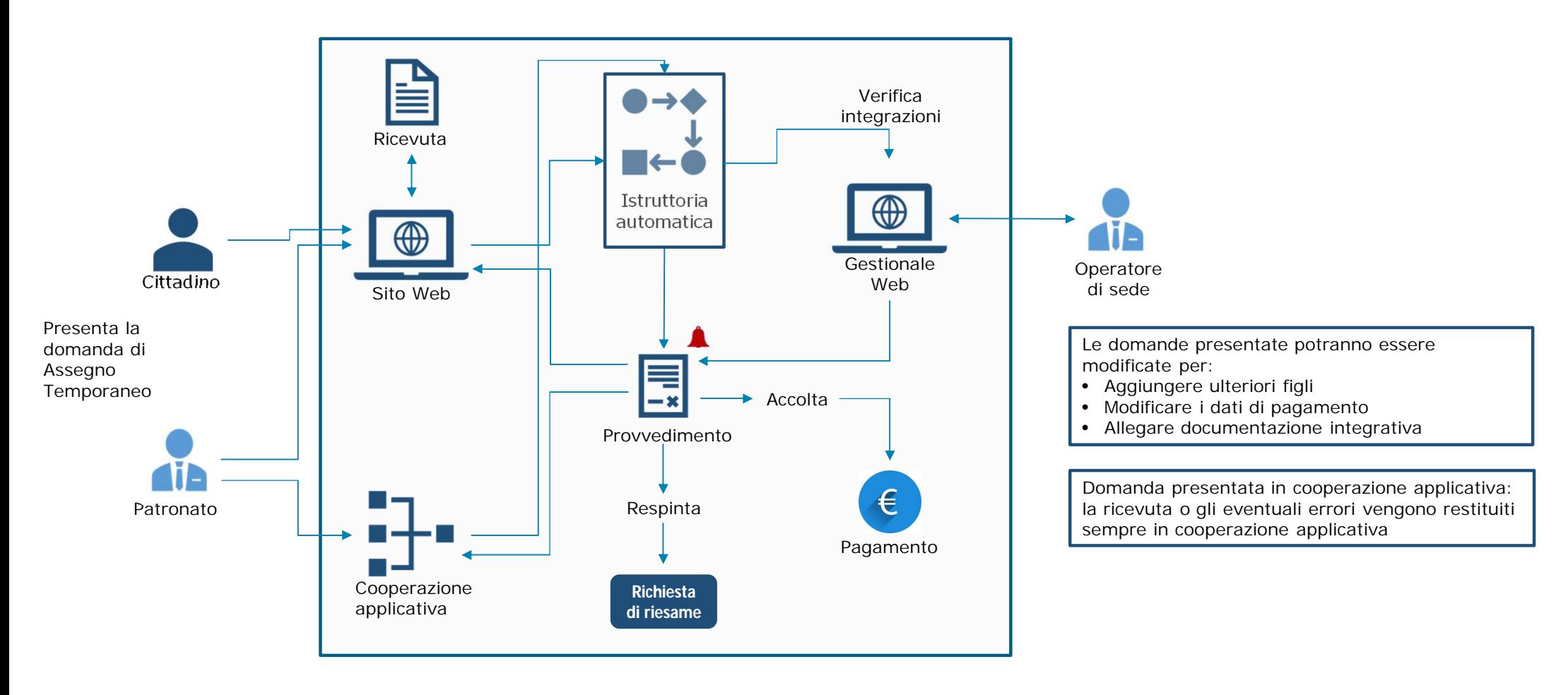

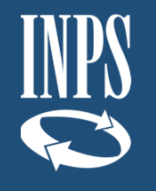

## **Focus: Consultazione e gestione domande**

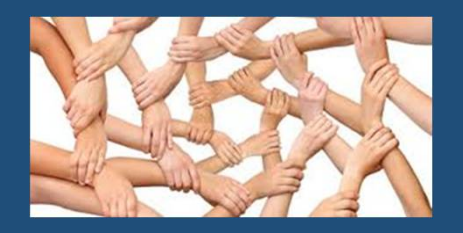

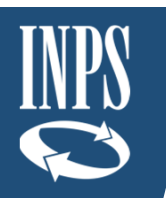

#### Come consultare e gestire le domande già presentate

Gli utenti (e i Patronati) potranno consultare e gestire le domande che hanno presentato, accedendo alla apposita sezione presente nella procedura on line sul sito INPS.

Si possono visualizzare le domande presentate, integrale (se richiesto), modificarle (fino all'avvio della loro lavorazione), stampare ricevute, conoscerne lo stato di lavorazione, verificare il protocollo assegnato alla domanda etc). Si potrà anche cancellare una domanda già presentata.

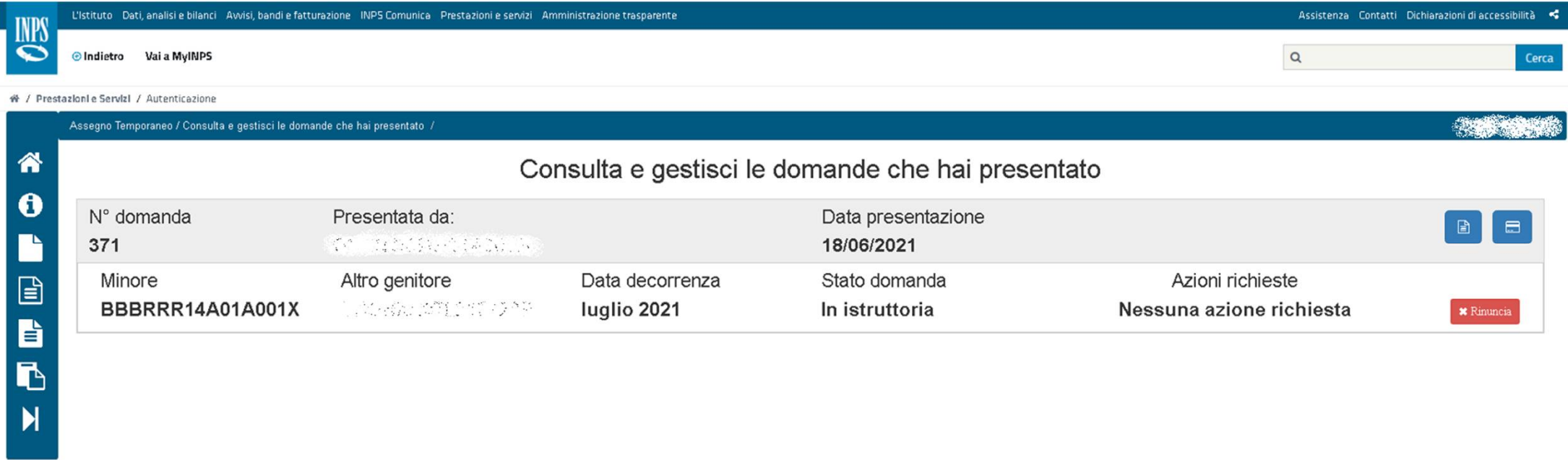

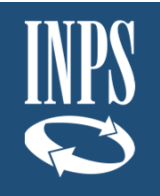

# **Focus: Pagamenti**

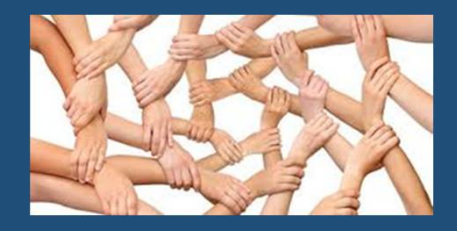

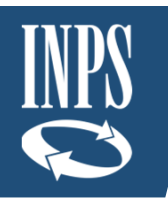

Flusso automatizzato dei pagamenti (1/2)

Le domande che hanno superato i controlli in fase di istruttoria vengono accolte e avviate al pagamento.

I pagamenti sono erogati mensilmente fino a che sussiste il diritto, senza che ci sia la necessità per l'utente di presentare nuove domande.

#### Pagamenti

- $\checkmark$  Verifica dei requisiti prima di ogni pagamento
- $\checkmark$  Calcolo dell'importo mensile spettante
- $\checkmark$  Pagamento della rata mensile
- Gestione di eventuali indebiti
- Comunica il pagamento o eventuali anomalie al cittadino/patronato

I controlli sul diritto e la misura sono ripetuti ogni mese

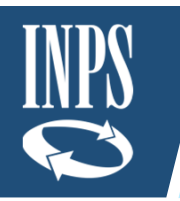

#### Flusso automatizzato dei pagamenti (2/2)

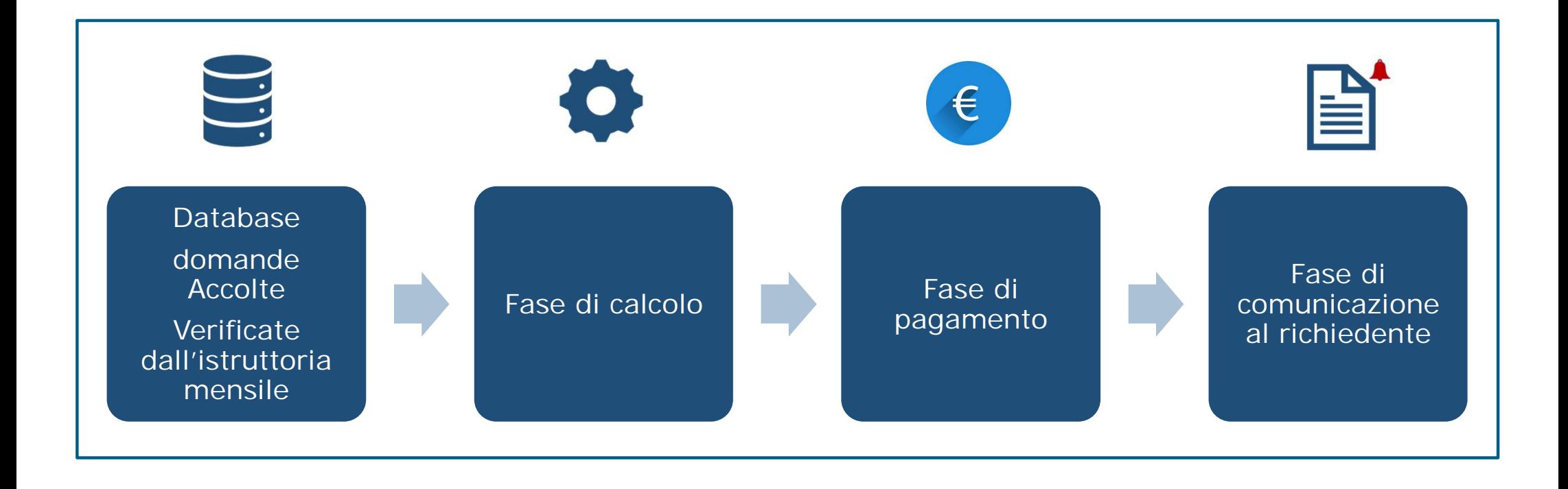

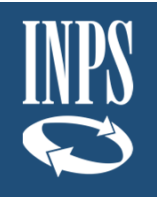

### **Focus: Riesami**

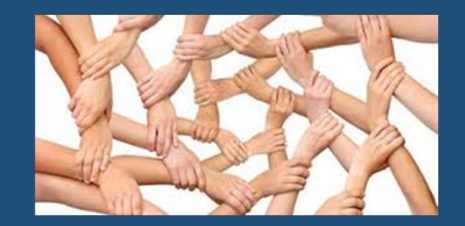

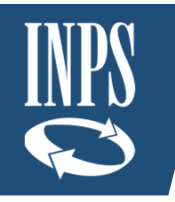

#### Flusso dei riesami

# **Istruttoria**

• Nel caso in cui non vengano superati tutti i controlli automatizzati in fase di Istruttoria, la domanda è posta in stato da istruire (alle sedi)

### **Gestionale** Intranet

• Richiesta di **Riesame** da parte dell'operatore di sede verso il cittadino/patronato

# Sportello Internet

• Il cittadino/patronato comunica/varia i dati richiesti e fornisce eventuale documentazione integrativa

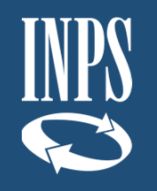

## **Regole per la cooperazione applicativa**

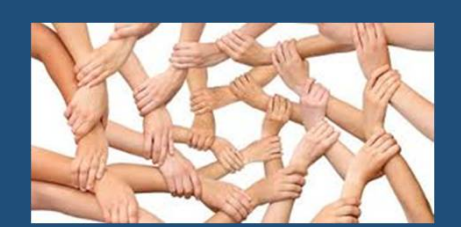

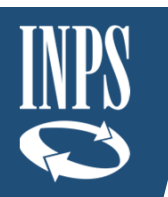

#### Regole per la cooperazione applicativa

Lo scambio applicativo transita in modalità sincrona attraverso la Porta di Dominio dell'applicazione *client* e la Porta di Dominio dell'applicazione server utilizzando la busta di eGov. Questo garantisce l'autenticazione dei soggetti cooperanti e l'integrità della comunicazione, nonché la tracciatura dei messaggi scambiati.

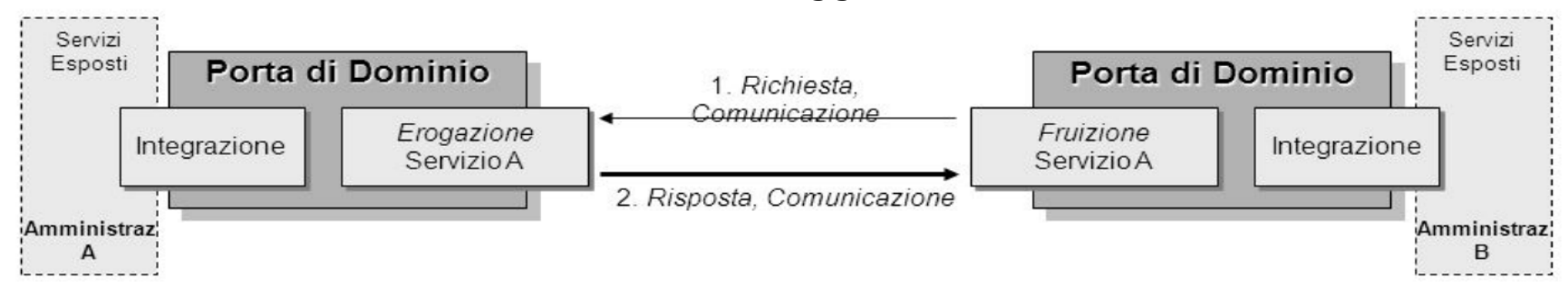

Le URL di invocazione sono le seguenti: collaudo:<https://spcooptest.inps.it/PD> produzione:<https://spcoop.inps.it/PD>

- Il nome del servizio e il nome dell'azione vanno specificati nell'Header della busta e Gov.
- Ogni servizio esposto in PDD è raggiungibile in mutua autenticazione attraverso l'uso di certificati di autenticazione client.
- Sarà reso disponibile un '*Accordo di Servizio'* che contiene tra l'altro gli schemi XSD delle *request* e delle *response* di tutte le azioni e il wsdl del servizio.

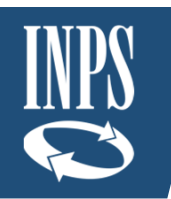

### MODI in INPS (1/3)

INPS sta predisponendo una nuova modalità operativa per eseguire i processi in cooperazione e servizi vari esposti all'esterno di INPS e dismettere (col tempo) la Porta di Dominio.

È prevista in futuro la creazione di un *Catalogo API* con l'elenco di tutti i servizi disponibili dell'Istituto. Nel frattempo, gli enti interessati dovranno far riferimento al referente del servizio.

Il Modello di Interoperabilità (in breve anche ModI), promosso da AGID, sostituisce il precedente modello SPCoop basato sull'uso della Porta di Dominio.

La specifica ModI è costituita da 4 diversi documenti tecnici operativi reperibili a partire dal seguente indirizzo:

[https://www.agid.gov.it/it/infrastrutture/sistema-pubblico-connettivita/il-nuovomodello](https://www.agid.gov.it/it/infrastrutture/sistema-pubblico-connettivita/il-nuovomodello-)interoperabilita

Per utilizzare i servizi nella nuova modalità (ModI) è necessario compilare un documento di adesione (*INPS\_Modi\_SchedaAdesione.xls*) ai servizi.

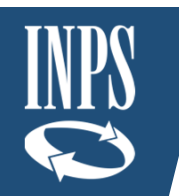

#### MODI in INPS (2/3)

Con l'ADESIONE l'ente esterno chiede di fruire del servizio esposto da INPS.

L'ente deve compilare la richiesta di adesione ed inviarla al supporto ModI [\(MODI.support@inps.it\)](mailto:(MODI.support@inps.it)) e poi si innesca il processo di adesione*.*

Con la nuova modalità ModI non è necessario alcun Accordo di Servizio. In attesa del catalogo le specifiche (xsd, wsdl ecc.) si riceveranno dal referente.

Le URL di Invocazione del servizio sono le seguenti:

Collaudo: <https://api.collaudo.inps.it/modi/soap/NomeServizio/v1/>

Produzione: <https://api.inps.it/modi/soap/NomeServizio/v1/>

Il C*onsumer* del servizio deve aggiungere i tag *CodiceUfficio* e *Userid* nella *header* del messaggio SOAP.

I certificati di autenticazione client per l'implementazione della mutua autenticazione sono gli stessi utilizzati per l'accesso in Porta di Dominio.

Per i servizi SOAP, l'interfaccia del Servizio viene descritta tramite WSDL 1.1 ed è quindi basata su protocollo SOAP 1.2

Tutti i messaggi SOAP devono sempre includere il SOAP header 'Identity', contenente i due attributi: UserId e CodiceUfficio

Gli IP dei fruitori devono essere esplicitamente abilitati all'accesso alla piattaforma ModI di INPS, sia in collaudo che in produzione.

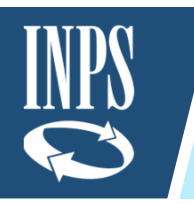

### MODI in INPS (3/3)

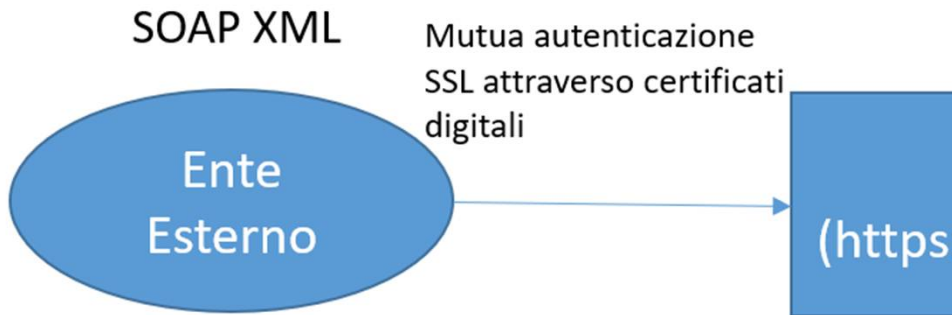

Il consumer deve aggiungere i seguenti custom SOAP Header:

- CodiceUfficio (codice che identifica  $\bullet$ l'eventuale sede o ufficio dell'ente da cui è stata richiesta l'invocazione)
- UserId (codice fiscale o username  $\bullet$ che identifica univocamente l'operatore dell'Ente che ha determinato l'invocazione del servizio)

**API Gateway Modl** (https://api.inps.it/modi/soap/....)